User's manual Manuel d'utilisation Gebruikershandleiding Benutzerhandbuch Manuale dell'utente Manual de usario Руководство пользователя Użytkownik Manual Manual de utilizare

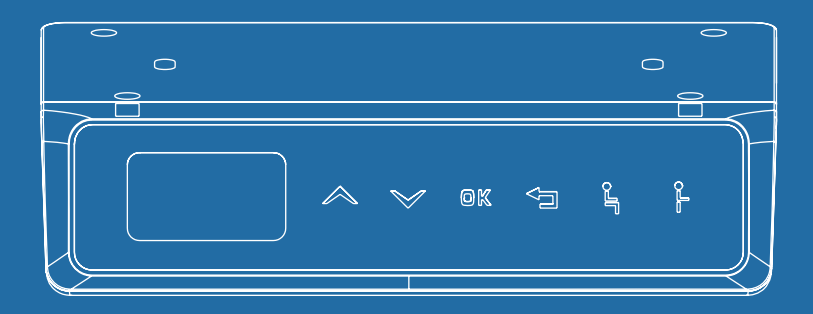

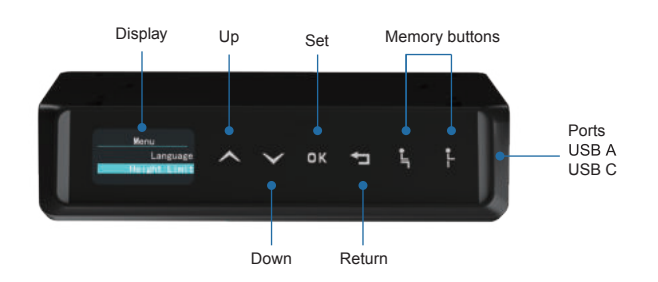

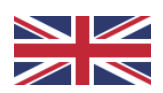

# **Handset instructions WP-H76**

## Before Operating, Please Take Note:

- Make sure there are no obstacles in the desk's path.
- Make sure that the desktop is not touching any walls.
- Make sure all cords are of appropriate length to accommodate the change in height.

## Handset functions

#### Up/Down

- 1. Press «  $\land$  » to move the desk up, the handset will display the rising icon with a green flashing light until it has reached the highest position.
- 2. Press « ∨ » to lower the desk, the handset will display the descending icon with the green flashing light until it has reached the lowest position.
- 3. Press «  $\land$  » or «  $\lor$  » shortly to change the height of the desk slightly.

#### Initialization

- When the system is not functioning properly, or the handset displays "Please keep pressing arrow down to reset", it is necessary to initialize the desk.

#### To initialize the desk:

- 1. Press and hold « ∨ » until the frame has reached the lowest position.
- 2. Press and hold « ∨ » for 5 seconds until you hear a beep.The handset will display "Please keep pressing arrow down to reset".
- 3. Press and hold « ∨ » for 5 seconds until you hear a second beep.

The desk has been initialized successfully.

#### Menu Bar Navigation

To go to the menu bar: Press and hold « OK ».

- Here you will find the following functions:
- 1. Reminder Here you can set a remind timer with an interval of 5 minutes.
- 2. Memory Here you can select a user and set a sit and/or stand height for the selected user (up to 4 users).
- 3. Language Here you can select a language for the user interface (Chinese, English, French, German, Dutch, Italian, Spanish, Polish and Romanaian).
- 4. Height Limit Here you can set a maximum or minimum height limit or cancel a maximum or minimum height limit.
- 5. Child Lock Here you can turn the child lock on/off.
- 6. Lighting effect Here you can turn the lightning effect on/off.
- 7. Bluetooth Here you can turn the bluetooth function on/off.
- 8. More Here you can view the QR-code leading to the handset instructions, and change the paramters of the handset.
- 9. Hard reset mode Here you can hard reset the system.

## The Reminder Function

- 1. Select "Reminder" in the menu and press « OK ». The display will show "0 min".
- 2. Press «  $\land$  » or «  $\lor$  » to adjust the timing with a 5-min interval, and press the « OK » button.
- The alarm icon and the selected time will appear in the upper right corner of the display, and the green light will flash 3 times, indicating that the timer is running.
- When the selected time is reached, the buzzer will sound 5 times with an orange flashing light.
- 3. press the  $\kappa \leftrightarrow \nu$  button to exit the reminder.

## The Memory Function

- This handset can store a sit/stand height for up to 4 different users.
- 1. Select "Memory" in the menu and press « OK ».
- 2. Select "Setting" and press « OK ».
- 3. Select a user (1-4) and press « OK ».
- 4. Select "Sit" or "Stand" and press « OK ».
- 5. Move the desk up or down to the desired position, press « OK », and " $\ldots$  " will be displayed, indicating the sit/stand position has been set successfuly.
- The memory positions are not lost when the power is turned off.

## Language Switching

- 1. Select "Language" in the menu and press « OK ». nine languages will be displayed
- 2. Select the desired language and press « OK ».

Languages: Chinese, English, French, German, Dutch, Italian, Spanish, Polish, Romanian.

## Maximum and Minimum Height Limit Settings

- To set a maximum or minimum height limit:

- 1. Select "Height Limit" in the menu and press « OK ».
- The following 4 operations can be selected:
- Set high limit
- Cancel high limit
- Set low limit
- Cancel low limit.
- 2. Select the desired operation, and press « OK ».

If you selected to set a height limit, go to the desired position, press « OK », and "...√" will be displayed, indicating the height limit position is stored successfully.

## To Cancel a height limit:

- Method 1: Repeat the first steps, and choose to cancel high limit or cancel low limit.
- Method 2: Reset the system

## The Child Lock Function

 $-$  Lock:

- 1. Select "Child Lock" in the menu, and press « OK ».
- 2. Select "Turn on" and press the « OK » button

The handset will display " $\ldots\sqrt{ }$ ", meaning the system has been locked, and the child lock icon will be appear at the top of the display.

## - Unlock:

- 1. Select "Child Lock" in the menu, and press « OK ».
- 2. Select "Turn off" and press « OK ».

The handset will display " $\ldots\sqrt{ }$ ", meaning the system has been unlocked, and the child lock icon will dissapear from the top of the display.

## Lighting Effect Settings

- 1. Select "Lighting Effect" in the menu, and press « OK ».
- 2. Select "Turn on" and press « OK ». The handset will display "...√ ", which means that the lighting effect is turned on.
- 3. Select "Turn off" and press « OK ». The handset will display "...√ ", which means that the lighting effect is turned off.

# Bluetooth function

- 1. Select "Bluetooth" in the menu, and press « OK ».
- 2. Select "Turn on" and press « OK ». The handset will display "...√ ", which means that Bluetooth is turned on.
- 3. Select "Turn off" and press « OK ». The handset will display " $\ldots$   $\vee$  ", which means that Bluetooth is turned off.

## **More**

- 1. Select "More" in the menu, and press « OK ». The handset will display a QR-code which leads to the handset instructions.
- To change the paramters:
- 2. Press and hold « OK » for 10 seconds, the handset will display "S-x" ( "x" is the parameter group with values of 1, 2, 4 and 5).
- 3. Select the desired parameter you would like to adjust.
- $-S-1 =$ Choose Inch/CM
- S-2 = Adjust the sensitivity of the Anti-Collision sensor
- S-5 = Set a minimum height to be displayed on the handset
- S-6 = Set automatic or manual operation of the memory buttons
- $-$  For S-1:  $0 =$  Inch and  $1 = CM$
- For S-2:  $0 = \text{off}$ ,  $1 = \text{the least sensitive}$  and  $8 = \text{the most sensitive}$
- For S-5: you can choose from the full height range of the handset
- For S-6: 0 = manual operation of the memory buttons and 1 = automatic operation of the memory buttons

After you have selected the desired setting for the selected parameter group, press « OK ».

You have now successfuly set the parameters.

## The Reset Function

- 1. Select "Hard reset mode" in the menu, and press « OK ».
- The handset will display "Please Wait". A longbuzzer will be heard in about 25 seconds, and the handset will display "Please keep pressing arrow down to reset".

2. Press « ∨ » to reset.

- After the reset, the parameters are restored to the factory settings and forced to initialize.

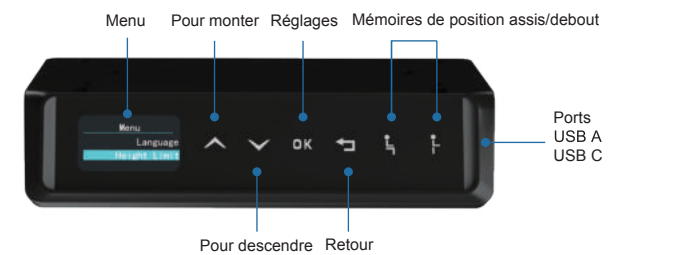

#### **Instructions pour le combiné WP-H76**

#### Avant d'utiliser l'appareil, veuillez prendre note :

- Assurez-vous qu'il n'y a pas d'obstacles sur le chemin du bureau.
- Assurez-vous que le bureau ne touche aucun mur.
- Assurez-vous que tous les cordons sont d'une longueur appropriée pour s'adapter au changement de hauteur.

#### Fonctions du boîtier de commande

#### Haut/Bas

- 1. Appuyez sur « ∧ » pour déplacer le bureau vers le haut, le boîtier affichera l'icône de montée avec une lumière clignotante verte jusqu'à ce qu'il ait atteint la position la plus haute.
- 2. Appuyez sur « ∨ » pour abaisser le bureau, le boîtier affichera l'icône de descen te avec le feu clignotant vert jusqu'à ce qu'il ait atteint la position la plus basse.
- 3. Appuyez brièvement sur « ∧ » ou « ∨ » pour modifier légèrement la hauteur du bureau.

#### Initialisation

- Lorsque le système ne fonctionne pas correctement ou que le boîtier affiche "Maintenir la touche «bas » enfoncée pour réinitialiser", il est nécessaire d'initialis er le bureau.

Pour initialiser le bureau:

- 1. Appuyer et maintenir « ∨ » jusqu'à ce que le cadre ait atteint la position la plus basse .
- 2. Relâcher puis appuyez à nouveau sur « ∨ » et maintenez-le enfoncé pendant 5 secondes jusqu'à ce que vous entendiez un bip. Un message s'affiche.
- 3. Relâcher puis Appuyer à nouveau sur « ∨ » et maintener-le enfoncé pendant 5 secondes jusqu'à ce que vous entendiez un deuxième bip.

Le bureau a été initialisé avec succès.

#### Navigation dans la barre de menu

Pour accéder à la barre de menu : Appuyez sur la touche « OK » et maintenez-la enfoncée.

- Vous y trouverez les fonctions suivantes :

- 1. Rappel Vous pouvez régler une minuterie de rappel avec un intervalle de 5 minutes.
- 2. Mémoire Vous pouvez sélectionner un utilisateur et régler la hauteur de la position assise et/ou debout pour l'utilisateur sélectionné (jusqu'à 4 utilisateurs).
- 3. Langue Permet de sélectionner la langue de l'interface utilisateur (chinois, anglais, français, allemand, néerlandais, italien, espagnol, polonais et roumain).
- 4. Limite de hauteur Cette option permet de définir une limite de hauteur maximale ou minimale ou d'annuler une limite de hauteur maximale ou minimale.
- 5. Sécurité enfant Permet d'activer/désactiver le verrouillage enfant.
- 6. Effet lumineux Vous pouvez activer ON/désactiver OFF l'effet d'éclairage.
- 7. Bluetooth Permet d'activer/désactiver la fonction Bluetooth.
- 8. Autres Vous pouvez ici afficher le code QR menant aux instructions de l'appareil et modifier les paramètres de l'appareil.
- 9. Mode réinitialisation Permet de réinitialiser le système.

## La fonction de rappel

- 1. Sélectionnez "Rappel" dans le menu et appuyez sur « OK ». L'écran affiche "0 min".
- 2. Appuyez sur « ∧ » ou « ∨ » pour régler le temps avec un intervalle de 5 minutes, et appuyez sur le bouton « OK ».
- L'icône de l'alarme et le temps sélectionné apparaissent dans le coin supérieur droit de l'écran, et le voyant vert clignote 3 fois, indiquant que la minuterie est en cours.
- Lorsque l'heure sélectionnée est atteinte, l'avertisseur sonore retentit 5 fois et le voyant orange clignote.
- 3. Appuyez sur le bouton  $\kappa \leftrightarrow \infty$  pour quitter le rappel.

## La fonction mémoire

- Ce combiné peut mémoriser une hauteur assis/debout pour un maximum de 4 utilisateurs différents.
- 1. Sélectionnez "Mémoire" dans le menu et appuyez sur « OK ».
- 2. Sélectionnez "Réglage" et appuyez sur « OK ».
- 3. Sélectionnez un utilisateur (1-4) et appuyez sur « OK ».
- 4. Sélectionnez "Assis" ou "Debout" et appuyez sur « OK ».
- 5. Déplacez le bureau vers le haut ou vers le bas jusqu'à la position souhaitée, appuyez sur « OK », et "  $\ldots$   $\sqrt{ }$  " s'affiche, indiquant que la position assise/debout a été réglée avec succès.
- Les positions mémorisées ne sont pas perdues lorsque l'appareil est éteint.

## Changement de langue

1. Sélectionnez "Langue" dans le menu et appuyez sur "OK". Neuf langues s'affichent.

2. Sélectionnez la langue souhaitée et appuyez sur « OK ».

Langues : Chinois, anglais, français, allemand, néerlandais, italien, espagnol, polonais, roumain.

Réglages des limites de hauteur maximale et minimale

- Pour définir une limite de hauteur maximale ou minimale :

- 1. Sélectionnez "Limite de hauteur" dans le menu et appuyez sur « OK ». Les 4 opérations suivantes peuvent être sélectionnées :
- Définir la limite haute
- Effacer la limite haute
- Définir la limite basse
- Effacer la limite basse.
- 2. Sélectionnez l'opération souhaitée et appuyez sur « OK ».

Si vous avez choisi de définir une limite de hauteur, allez à la position souhaitée, appuyez sur " OK ", et "  $\ldots\sqrt{ }$  " s'affichera, indiquant que la position de la limite de hauteur a été enregistrée avec succès.

## Pour annuler une limite de hauteur :

- Méthode 1 : Répétez les premières étapes et choisissez d'annuler la limite haute ou la limite basse.
- Méthode 2 : Réinitialiser le système

## Fonction de verrouillage des enfants

- Verrouiller:
- 1. Sélectionnez "Verrouillage enfants" dans le menu et appuyez sur « OK ».
- 2. Sélectionnez "Activer" et appuyez sur la touche « OK ». Le combiné affichera "...√ ", ce qui signifie que le système a été verrouillé, et l'icône de verrouillage des enfants apparaîtra en haut de l'écran.

## - Déverrouiller :

- 1. Sélectionnez "Verrouillage enfants" dans le menu et appuyez sur « OK ».
- 2. Sélectionnez "Désactiver" et appuyez sur « OK ».

 Le combiné affichera "...√ ", ce qui signifie que le système a été déverrouillé, et l'icône de verrouillage des enfants disparaîtra de la partie supérieure de l'écran.

## Réglages de l'effet d'éclairage

- 1. Sélectionnez "Effet d'éclairage" dans le menu et appuyez sur « OK ».
- 2. Sélectionnez "Allumer" et appuyez sur « OK ». Le combiné affichera "...√ ", ce qui signifie que l'effet d'éclairage est activé.
- 3. Sélectionnez "Désactiver" et appuyez sur « OK ». Le combiné affichera "...√ ", ce qui signifie que l'effet lumineux est désactivé.

## Fonction Bluetooth

1. Sélectionnez "Bluetooth" dans le menu et appuyez sur « OK ».

- 2. Sélectionnez "Activer" et appuyez sur « OK ». Le combiné affichera "...√ ", ce qui signifie que le Bluetooth est activé.
- 3. Sélectionnez "Désactiver" et appuyez sur « OK ». Le combiné affichera "...√ ", ce qui signifie que le Bluetooth est désactivé.

## Plus d'informations

1. Sélectionnez "Autres" dans le menu et appuyez sur « OK ». Le combiné affichera un code QR qui mène au mode d'emploi du combiné.

- Pour modifier les paramètres :

- 2. Appuyez sur « OK » pendant 10 secondes, le combiné affichera " S-x " (" x " est le groupe de paramètres avec les valeurs 1, 2, 4 et 5).
- 3. Sélectionnez le paramètre que vous souhaitez régler.
- $-S-1 =$  Choisir Inch / CM
- $0 =$  Inch et  $1 = CM$
- S-2 = Régler la sensibilité du capteur anti-collision
- $0 =$  désactivé,  $1 =$  le moins sensible et  $8 =$  le plus sensible
- S-5 = Définir une hauteur minimale à afficher sur le combiné vous pouvez choisir parmi toutes les hauteurs de l'appareil.
- S-6 = Régler le fonctionnement automatique ou manuel des touches mémoires 0 = fonctionnement manuel des touches de mémoire et 1 = fonctionne ment automatique des touches de mémoire

Après avoir sélectionné le réglage souhaité pour le groupe de paramètres choisi, appuyez sur « OK ».

Vous avez maintenant réglé les paramètres avec succès.

## La fonction de réinitialisation

1. Sélectionnez dans le menu "Mode réinitialisation" et appuyez sur « OK ».

- Le combiné affiche " Veuillez patienter ". Un long buzzer se fera entendre dans environ 25 secondes, et le combiné affichera "Maintenir la touche «bas » enfoncée pour réinitialiser ".

- 2. Appuyez sur « ∨ » pour réinitialiser.
- Après la réinitialisation, les paramètres sont rétablis sur les réglages d'usine et l'appareil est forcé de s'initialiser.

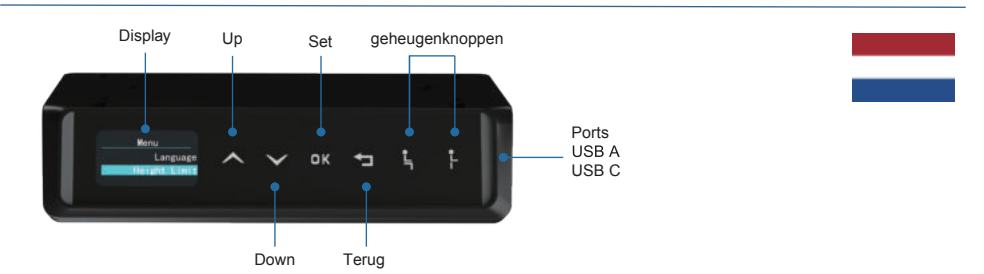

# **Handset instructies WP-H76**

Let op voordat u de handset in gebruik neemt:

- Zorg ervoor dat er zich geen obstakels in het pad van het bureaublad bevinden.
- Zorg ervoor dat het bureaublad geen muren raakt.
- Zorg ervoor dat alle snoeren de juiste lengte hebben voor de hoogte-verstelling.

#### Functies van de handset

#### Omhoog/Omlaag

- 1. Druk op «  $\wedge$  » om het bureaublad omhoog te bewegen, de handset zal het stijgen de pictogram met een groen knipperend licht weergeven totdat de hoog ste positie is bereikt.
- 2. Druk op « ∨ » om het bureaublad te laten zakken, de handset zal het dalende pictogram met een groen knipperend licht weergeven totdat de laagste positie is bereikt.
- 3. Druk kort op «  $\wedge$  » of «  $\vee$  » om de hoogte van het bureau iets te verstellen.

## Initialisatie

- Wanneer het systeem niet goed werkt of de handset "Blijf op de pijl omlaag druk ken om te resetten" weergeeft, moet het bureau geïnitialiseerd worden.

## Bureau initialiseren:

- 1. Houd « ∨ » ingedrukt totdat het frame de laagste positie heeft bereikt.
- 2. Houd « ∨ » 5 seconden ingedrukt tot u een pieptoon hoort.De handset zal "Blijf op de pijl omlaag drukken om te resetten" weergeven.
- 3. Houd « ∨ » 5 seconden ingedrukt tot u een tweede pieptoon hoort.

De desk is met succes geïnitialiseerd.

## Navigatie menubalk

Om naar de menubalk gaan: Houd « OK » ingedrukt.

- Hier vindt u de volgende functies:

- 1. Herinnering Hier kun je een herinneringstimer instellen met een interval van 5 minuten.
- 2. Geheugen Hier kun je een gebruiker selecteren en een zit- en/of stahoogte instellen voor de geselecteerde gebruiker (maximaal 4 gebruikers).
- 3. Taal Hier kun je een taal selecteren voor de gebruikersinterface (Chinees, Engels, Frans, Duits, Nederlands, Italiaans, Spaans, Pools en Roemeens).
- 4. Hoogtelimiet Hier kun je een maximale of minimale hoogtelimiet instellen of een maximale of minimale hoogtelimiet annuleren.
- 5. Kinderslot Hier kun je het kinderslot aan/uit zetten.
- 6. Lichteffect Hier kun je het lichteffect aan/uit zetten.
- 7. Bluetooth Hier kun je de Bluetooth-functie aan/uit zetten.
- 8. Meer Hier kun je de QR-code bekijken die leidt naar de instructies van de hand set, en de parameters van de handset wijzigen.
- 9. Harde resetmodus Hier kun je het systeem een harde reset geven.

## De herinneringsfunctie

- 1. Selecteer "Herinnering" in het menu en druk op « OK ». Op het display verschijnt "0 min".
- 2. Druk op «  $\land$  » of «  $\lor$  » om de timing aan te passen met een interval van 5 minuten, en druk op de « OK » knop.
- Het alarmpictogram en de geselecteerde tijd verschijnen in de rechterbovenhoek van het scherm, en het groene lampje knippert 3 keer om aan te geven dat de timer loopt.
- Wanneer de geselecteerde tijd bereikt is, zal de zoemer 5 keer piepen met een oranje knipperend licht.
- 3. Druk op de knop «  $\leftrightarrow$  » om de herinnering af te sluiten.

## De geheugenfunctie

- Deze handset kan een zit-/stahoogte opslaan voor maximaal 4 verschillende gebruikers.
- 1. Selecteer "Memory" in het menu en druk op « OK ».
- 2. Selecteer "Instelling" en druk op « OK ».
- 3. Selecteer een gebruiker (1-4) en druk op « OK ».
- 4. Selecteer "Zitten" of "Staan" en druk op « OK ».
- 5. Beweeg het bureau omhoog of omlaag naar de gewenste positie, druk op « OK » en "...√ " wordt weergegeven om aan te geven dat de zit-/sta-positie met succes is ingesteld.
- De geheugenposities gaan niet verloren wanneer de stroom wordt uitgeschakeld.

## **Taalinstelling**

- 1. Selecteer "Taal" in het menu en druk op « OK ». Er zullen 9 talen worden weerge geven.
- 2. Selecteer de gewenste taal en druk op « OK ».

Talen: Chinees, Engels, Frans, Duits, Nederlands, Italiaans, Spaans, Pools, Roemeens.

Instellingen voor maximale en minimale hoogtelimiet

- Om een maximale of minimale hoogtelimiet in te stellen:

- 1. Selecteer "Hoogtelimiet" in het menu en druk op « OK ». De volgende 4 handelingen kunnen worden geselecteerd:
- Hoge limiet instellen
- Hoge limiet annuleren
- Lage limiet instellen
- Lage limiet annuleren
- 2. Selecteer de gewenste handeling en druk op « OK ».

Als u hebt geselecteerd om een hoogtelimiet in te stellen, gaat u naar de gewenste positie, drukt u op " OK " en "...√ " wordt weergegeven, wat aangeeft dat de positie van de hoogtelimiet met succes is opgeslagen.

## Een hoogtelimiet annuleren:

- Methode 1: Herhaal de eerste stappen en kies voor het annuleren van de hoge of lage limiet.
- Methode 2: Reset het systeem

## De functie Kinderslot

## - Vergrendelen:.

- 1. Selecteer "Kinderslot" in het menu en druk op « OK ».
- 2. Selecteer "Aanzetten" en druk op de knop « OK ».

 Op de handset zal "...√ " verschijnen, wat betekent dat het systeem vergrendeld is, en het pictogram voor het kinderslot zal bovenaan het scherm verschijnen.

## - Ontgrendelen:

- 1. Selecteer "Kinderslot" in het menu en druk op « OK ».
- 2. Selecteer "Uitschakelen" en druk op " OK ".

 De handset zal "...√ " weergeven, wat betekent dat het systeem ontgrendeld is, en het pictogram voor het kinderslot zal bovenaan het scherm verdwijnen.

## Instellingen verlichtingseffect

- 1. Selecteer "Lighting Effect" in het menu en druk op « OK ».
- 2. Selecteer "Aanzetten" en druk op « OK ». Op de handset verschijnt "...√ ", wat betekent dat het verlichtingseffect is ingeschakeld.
- 3. Selecteer "Uitschakelen" en druk op « OK ». Op de handset verschijnt "...√ ", wat betekent dat het verlichtingseffect is uitgeschakeld.

## Bluetooth-functie

- 1. Selecteer "Bluetooth" in het menu en druk op « OK ».
- 2. Selecteer "Aanzetten" en druk op « OK ». Op de handset verschijnt "...√ ", wat betekent dat Bluetooth is ingeschakeld.
- 3. Selecteer "Uitschakelen" en druk op « OK ». De handset zal "...√ " weergeven, wat betekent dat Bluetooth is uitgeschakeld.

## Meer

- 1. Selecteer "Meer" in het menu en druk op « OK ». Op de handset verschijnt een QR-code die naar de instructies van de handset leidt.
- Om de parameters te wijzigen:
- 2. Houd « OK » gedurende 10 seconden ingedrukt, de handset zal "S-x" weergeven ("x" is de parametergroep met waarden 1, 2, 4 en 5).
- 3. Selecteer de gewenste parameter die u wilt aanpassen.
- $-S-1 = Inch/CM$  kiezen
- S-2 = Pas de gevoeligheid van de antibotsingssensor aan
- S-5 = Stel een minimumhoogte in die moet worden weergegeven op de handset
- S-6 = Automatische of handmatige bediening van de geheugentoetsen instellen
- $-V$ oor S-1:  $0 =$ Inch en 1 = CM
- Voor S-2: 0 = uit, 1 = het minst gevoelig en 8 = het meest gevoelig
- Voor S-5: je kunt kiezen uit het volledige hoogtebereik van de handset
- Voor S-6: 0 = handmatige bediening van de geheugentoetsen en 1 = automa tische bediening van de geheugentoetsen

Nadat u de gewenste instelling voor de geselecteerde parametergroep hebt geselecteerd, drukt u op « OK ».

U hebt nu met succes de parameters ingesteld.

# De resetfunctie

- 1. Selecteer "Hard reset mode" in het menu en druk op « OK ».
- Op de handset verschijnt "Wachten a.u.b.". Na ongeveer 25 seconden hoort u een lange zoemer en op de handset verschijnt "Blijf op de pijl omlaag drukken om te resetten".
- 2. Druk op « ∨ » om te resetten.
- Na de reset worden de parameters teruggezet naar de fabrieksinstellingen en wordt het bureau geforceerd om te initialiseren.

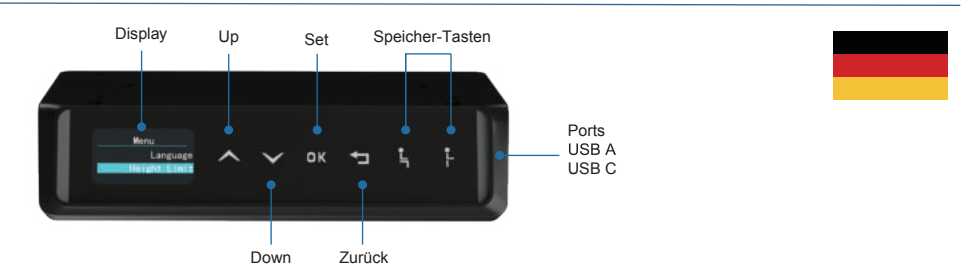

## **Bedienungsanleitung WP-H76 Handgerät**

## Bitte beachten Sie vor der Inbetriebnahme:

- Vergewissern Sie sich, dass sich keine Hindernisse im Weg des Tisches befinden.
- Vergewissern Sie sich, dass der Schreibtisch keine Wände berührt.
- Vergewissern Sie sich, dass alle Kabel die richtige Länge haben, um die Höhen veränderung auszugleichen.

## Funktionen des Hörers

#### Auf/Ab

- 1. Drücken Sie « ∧ », um den Schreibtisch nach oben zu fahren. Der Handapparat zeigt das Symbol für das Hochfahren mit einem grünen Blinklicht an, bis er die höchste Position erreicht hat.
- 2. Drücken Sie « ∨ », um den Tisch abzusenken, das Mobilteil zeigt das absteigen de Symbol mit grünem Blinklicht an, bis es die niedrigste Position erreicht hat.
- 3. Drücken Sie kurz « ∧ » oder « ∨ », um die Höhe des Tisches leicht zu verän dern.

## Initialisierung

- Wenn das System nicht ordnungsgemäß funktioniert oder der Handapparat die Meldung "Please keep pressing arrow down to reset" anzeigt, muss das Pult initial isiert werden.

So initialisieren Sie das Pult:

- 1. Halten Sie « ∨ » gedrückt, bis der Rahmen die unterste Position erreicht hat;
- 2. Halten Sie « ∨ » 5 Sekunden lang gedrückt, bis Sie einen Piepton hören.Das Mobilteil zeigt "Bitte halten Sie den Pfeil nach unten gedrückt, um zurückzuset zen".

3. Halten Sie " ∨ " 5 Sekunden lang gedrückt, bis Sie einen zweiten Piepton hören. Das Pult ist erfolgreich initialisiert worden.

## Navigation in der Menüleiste

Um zur Menüleiste zu gelangen: Drücken und halten Sie « OK ».

- Hier finden Sie die folgenden Funktionen:
- 1. Erinnerung Hier können Sie einen Erinnerungs-Timer mit einem Intervall von 5 Minuten einstellen.
- 2. Speicher Hier können Sie einen Benutzer auswählen und eine Sitz- und/oder Stehhöhe für den ausgewählten Benutzer einstellen (bis zu 4 Benutzer).
- 3. Sprache Hier können Sie eine Sprache für die Benutzeroberfläche auswählen (Chinesisch, Englisch, Französisch, Deutsch, Niederländisch, Italienisch, Span isch, Polnisch und Rumänisch).
- 4. Höhenbegrenzung Hier können Sie eine maximale oder minimale Höhenbe grenzung festlegen oder eine maximale oder minimale Höhenbegrenzung aufhe ben.
- 5. Kindersicherung Hier können Sie die Kindersicherung ein-/ausschalten.
- 6. Beleuchtungseffekt Hier können Sie den Beleuchtungseffekt ein- und auss chalten.
- 7. Bluetooth Hier können Sie die Bluetooth-Funktion ein- und ausschalten.
- 8. Mehr Hier können Sie den QR-Code anzeigen, der zur Bedienungsanleitung des Mobilteils führt, und die Parameter des Mobilteils ändern.
- 9. Hard-Reset-Modus Hier können Sie das System hart zurücksetzen.

## Die Erinnerungsfunktion

- 1. Wählen Sie "Erinnerung" im Menü und drücken Sie « OK ». Auf dem Display wird "0 min" angezeigt.
- 2. Drücken Sie « ∧ » oder « ∨ », um die Zeit in einem 5-Minuten-Intervall einzustel len,und drücken Sie « OK ».
- Das Alarmsymbol und die gewählte Zeit erscheinen in der oberen rechten Ecke des Displays und das grüne Licht blinkt dreimal, was anzeigt, dass der Timer läuft.
- Wenn die gewählte Zeit erreicht ist, ertönt der Summer 5 Mal und das Licht blinkt orange.
- 3. Drücken Sie die Taste « ↲ », um die Erinnerungsfunktion zu beenden.

## Die Speicherfunktion

- Das Handgerät kann eine Sitz-/Stehhöhe für bis zu 4 verschiedene Benutzer speichern.
- 1. Wählen Sie "Speicher" im Menü und drücken Sie « OK ».
- 2. Wählen Sie "Einstellung" und drücken Sie « OK ».
- 3. Wählen Sie einen Benutzer (1-4) und drücken Sie « OK ».
- 4. Wählen Sie "Sitzen" oder "Stehen" und drücken Sie « OK ».
- 5. Bewegen Sie den Tisch nach oben oder unten in die gewünschte Position, drück en Sie « OK » , und "...√ " wird angezeigt, was bedeutet, dass die Sitz-/Stehposi tion erfolgreich eingestellt wurde.
- Die gespeicherten Positionen gehen beim Ausschalten des Geräts nicht verloren.

## Umschalten der Sprache

1. Wählen Sie "Sprache" im Menü und drücken Sie "OK". Es werden neun Sprachen angezeigt.

2. Wählen Sie die gewünschte Sprache und drücken Sie « OK ».

Sprachen: Chinesisch, Englisch, Französisch, Deutsch, Niederländisch, Italienisch, Spanisch, Polnisch, Rumänisch.

Einstellungen der maximalen und minimalen Höhenbegrenzung

- So legen Sie eine maximale oder minimale Höhenbegrenzung fest:
- 1. Wählen Sie "Höhenbegrenzung" im Menü und drücken Sie « OK ». Die folgenden 4 Vorgänge können ausgewählt werden:
- Obere Grenze einstellen
- Obere Grenze aufheben
- Unteren Grenzwert einstellen
- Aufhebung der unteren Grenze.
- 2. Wählen Sie den gewünschten Vorgang und drücken Sie « OK ».

Wenn Sie eine Höhenbegrenzung eingestellt haben, gehen Sie zur gewünschten Position, drücken Sie « OK », und "...√ " wird angezeigt, was bedeutet, dass die Position der Höhenbegrenzung erfolgreich gespeichert wurde.

## So heben Sie eine Höhenbegrenzung auf:

- Methode 1: Wiederholen Sie die ersten Schritte und wählen Sie aus, ob Sie die Höhenbegrenzung oder die Tiefenbegrenzung aufheben möchten.
- Methode 2: Zurücksetzen des Systems

## Die Kindersicherungsfunktion

- Sperren:
- 1. Wählen Sie "Kindersicherung" im Menü und drücken Sie « OK ».
- 2. Wählen Sie "Einschalten" und drücken Sie die Taste « OK ». Das Mobilteil zeigt "...√ " an, was bedeutet, dass das System gesperrt wurde, und das Kindersicherungssymbol wird oben auf dem Display angezeigt.

## - Entsperren:

- 1. Wählen Sie "Kindersicherung" im Menü und drücken Sie « OK ».
- 2. Wählen Sie "Ausschalten" und drücken Sie « OK ».

 Das Mobilteil zeigt "...√ " an, was bedeutet, dass das System entsperrt wurde, und das Symbol der Kindersicherung verschwindet vom oberen Rand des Displays.

## Lichteffekt-Einstellungen

- 1. Wählen Sie "Lichteffekt" im Menü und drücken Sie « OK ».
- 2. Wählen Sie "Einschalten" und drücken Sie « OK ». Das Mobilteil zeigt "...√ " an, was bedeutet, dass der Lichteffekt eingeschaltet ist.
- 3. Wählen Sie "Ausschalten" und drücken Sie « OK ». Das Mobilteil zeigt "...√ " an, was bedeutet, dass der Lichteffekt ausgeschaltet ist.

Bluetooth-Funktion

- 1. Wählen Sie "Bluetooth" im Menü und drücken Sie « OK ».
- 2. Wählen Sie "Einschalten" und drücken Sie « OK ». Das Mobilteil zeigt "...√ " an, was bedeutet, dass die Bluetooth-Funktion eingeschaltet ist.
- 3. Wählen Sie "Ausschalten" und drücken Sie « OK ». Das Mobilteil zeigt "...√ " an, was bedeutet, dass Bluetooth ausgeschaltet ist.

## Mehr

1. Wählen Sie "Mehr" im Menü und drücken Sie « OK ». Das Mobilteil zeigt einen QR-Code an, der zu den Anleitungen des Mobilteils führt.

- Um die Parameter zu ändern:

- 2. Halten Sie « OK » 10 Sekunden lang gedrückt, das Handgerät zeigt "S-x" an ("x" ist die Parametergruppe mit den Werten 1, 2, 4 und 5).
- 3. Wählen Sie den gewünschten Parameter, den Sie einstellen möchten.
- S-1 = Wählen Sie Inch/CM
- S-2 = Einstellung der Empfindlichkeit des Antikollisionssensors
- S-5 = Einstellen einer Mindesthöhe, die auf dem Handgerät angezeigt werden soll
- S-6 = Einstellen des automatischen oder manuellen Betriebs der Speichertasten
- $-Für S-1: 0 = 7$ oll und  $1 = CM$
- $-$  Für S-2: 0 = aus, 1 = am wenigsten empfindlich und 8 = am meisten empfindlich
- Für S-5: Sie können aus dem gesamten Höhenbereich des Handgerätes wählen
- Für S-6: 0 = manuelle Bedienung der Speichertasten und 1 = automatische Bedi enung der Speichertasten

Nachdem Sie die gewünschte Einstellung für die ausgewählte Parametergruppe gewählt haben, drücken Sie « OK ».

Sie haben nun die Parameter erfolgreich eingestellt.

## Die Reset-Funktion

- 1. Wählen Sie im Menü "Hard-Reset-Modus" und drücken Sie « OK »
- Das Handgerät zeigt "Bitte warten" an. Nach etwa 25 Sekunden ertönt ein langer Signalton und das Mobilteil zeigt "Bitte drücken Sie die Pfeiltaste nach unten zum Zurücksetzen" an.
- 2. Drücken Sie « ∨ » zum Zurücksetzen.
- Nach dem Zurücksetzen werden die Parameter auf die Werkseinstellungen zurückgesetzt und zur Initialisierung gezwungen.

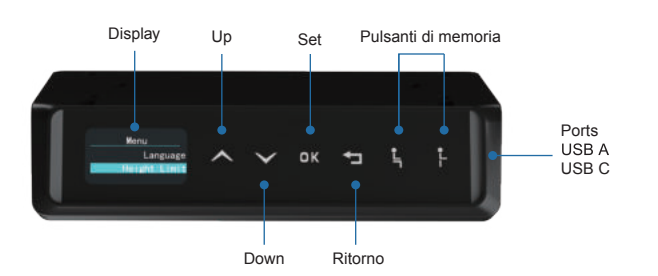

## Manuale di istruzioni per il pannello di controllo TDH6

## Prima dell'uso, fare attenzione:

- Assicurarsi che non vi siano ostacoli nel percorso della scrivania.
- Assicurarsi che la scrivania non tocchi le pareti.
- Assicurarsi che tutti i cavi siano di lunghezza adeguata per adattarsi al cambia mento di altezza.

## Funzioni del portatile

## Su/Giù

- 1. Premere « ∧ » per spostare la scrivania verso l'alto; il portatile visualizzerà l'icona di sollevamento con una luce verde lampeggiante finché non avrà raggi unto la posizione più alta.
- 2. Premere « ∨ » per abbassare la scrivania, il portatile visualizzerà l'icona di disce sa con luce verde lampeggiante fino a raggiungere la posizione più bassa.
- 3. Premere brevemente « ∧ » o « ∨ » per modificare leggermente l'altezza della scrivania.

## Inizializzazione

- Quando il sistema non funziona correttamente o il portatile visualizza "Please keep pressing arrow down to reset", è necessario inizializzare il tavolo.

Per inizializzare la scrivania:

- 1. Tenere premuto « ∨ » finché la cornice non raggiunge la posizione più bassa;
- 2. Tenere premuto « ∨ » per 5 secondi finché non si sente un segnale acustico.Il portatile visualizzerà "Continuare a premere la freccia verso il basso per reset tare".
- 3. Tenere premuto " ∨ " per 5 secondi finché non si sente un secondo segnale acustico.

Il tavolo è stato inizializzato correttamente.

## Navigazione nella barra dei menu

Per accedere alla barra dei menu: Tenere premuto « OK ».

- Qui si trovano le seguenti funzioni:
- 1. Promemoria Qui è possibile impostare un timer di promemoria con un intervallo di 5 minuti.
- 2. Memoria Qui è possibile selezionare un utente e impostare l'altezza di seduta e/o di appoggio per l'utente selezionato (fino a 4 utenti).
- 3. Lingua Qui è possibile selezionare una lingua per l'interfaccia utente (cinese, inglese, francese, tedesco, olandese, italiano, spagnolo, polacco e rumeno).
- 4. Limite di altezza Qui è possibile impostare un limite di altezza massimo o minimo o annullare un limite di altezza massimo o minimo.
- 5. Blocco bambini Qui è possibile attivare/disattivare il blocco bambini.
- 6. Effetto luce Qui è possibile attivare/disattivare l'effetto luce.
- 7. Bluetooth Qui è possibile attivare/disattivare la funzione Bluetooth.
- 8. Altro Qui è possibile visualizzare il codice QR che porta alle istruzioni del portatile e modificare i parametri del portatile.
- 9. Modalità hard reset Qui è possibile effettuare l'hard reset del sistema.

## La funzione Promemoria

- 1. Selezionare "Promemoria" nel menu e premere « OK ». Il display visualizza "0 min".
- 2. Premere « ∧ » o « ∨ » per regolare l'ora con un intervallo di 5 minuti e premere il pulsante « OK ».
- L'icona della sveglia e l'ora selezionata appariranno nell'angolo superiore destro del display e la spia verde lampeggerà 3 volte, indicando che il timer è in funzione.
- Al raggiungimento dell'ora selezionata, il cicalino suonerà 5 volte e la luce aranci one lampeggerà.
- 3. premere il pulsante « ↲ » per uscire dal promemoria.

## La funzione di memoria

- Questo portatile può memorizzare l'altezza di seduta/posizione in piedi per un massimo di 4 utenti diversi.
- 1. Selezionare "Memoria" nel menu e premere « OK ».
- 2. Selezionare "Impostazione" e premere « OK ».
- 3. Selezionare un utente (1-4) e premere « OK ».
- 4. Selezionare "Seduto" o "In piedi" e premere « OK ».
- 5. Spostare la scrivania verso l'alto o verso il basso fino alla posizione desiderata, premere « OK » e verrà visualizzato "...√ ", a indicare che la posizione di seduta/al zata è stata impostata correttamente.
- Le posizioni memorizzate non vengono perse quando si spegne l'apparecchio.

## Commutazione della lingua

- 1. Selezionare "Lingua" nel menu e premere « OK ».
- 2. Selezionare la lingua desiderata e premere « OK ».

Lingue: Cinese, inglese, francese, tedesco, olandese, italiano, spagnolo, polacco, rumeno.

#### Impostazioni del limite di altezza massimo e minimo

- Per impostare un limite di altezza massimo o minimo:
- 1. Selezionare "Limite di altezza" nel menu e premere « OK ». È possibile selezionare le seguenti 4 operazioni:
- Imposta limite alto
- Annullamento del limite alto
- Impostare il limite inferiore
- Annullare il limite inferiore.
- 2. Selezionare l'operazione desiderata e premere « OK ».

Se si è scelto di impostare un limite di altezza, passare alla posizione desiderata, premere « OK » e verrà visualizzato "...√ ", a indicare che la posizione del limite di altezza è stata memorizzata correttamente.

#### Per annullare un limite di altezza:

- Metodo 1: ripetere i primi passi e scegliere di annullare il limite alto o il limite basso. - Metodo 2: resettare il sistema

#### La funzione di blocco bambini

- Blocco: il blocco del bambino
- 1. Selezionare "Blocco bambini" nel menu e premere « OK ».
- 2. Selezionare "Accendi" e premere il tasto « OK ». Il portatile visualizzerà "...√ ", il che significa che il sistema è stato bloccato e l'icona del blocco bambini apparirà nella parte superiore del display.

#### - Sblocco:

- 1. Selezionare "Blocco bambini" nel menu e premere « OK ».
- 2. Selezionare "Spegnimento" e premere « OK ».

 Il portatile visualizzerà "...√ ", il che significa che il sistema è stato sbloccato e l'icona del blocco bambini scomparirà dalla parte superiore del display.

#### Impostazioni dell'effetto luce

- 1. Selezionare "Effetto luce" nel menu e premere « OK ».
- 2. Selezionare "Accendi" e premere « OK ». Il portatile visualizzerà "...√ ", il che significa che l'effetto di illuminazione è attivato.
- 3. Selezionare "Spegni" e premere « OK » Il portatile visualizzerà "...√ ", il che significa che l'effetto di illuminazione è stato disattivato.

## Funzione Bluetooth

- 1. Selezionare "Bluetooth" nel menu e premere « OK ».
- 2. Selezionare "Attiva" e premere « OK ». Il portatile visualizzerà "...√ ", il che signifi ca che il Bluetooth è attivato.
- 3. Selezionare "Spegni" e premere « OK ». Il portatile visualizzerà "...√ ", il che significa che il Bluetooth è spento.

## Altro

- 1. Selezionare "Altro" nel menu e premere « OK ». Il portatile visualizzerà un codice QR che conduce alle istruzioni del portatile.
- Per modificare i parametri:
- 2. Tenere premuto « OK » per 10 secondi, il portatile visualizzerà "S-x" ("x" è il gruppo di parametri con i valori 1, 2, 4 e 5).
- 3. Selezionare il parametro desiderato per la regolazione.
- S-1 = Scegliere Pollici/CM
- S-2 = Regolazione della sensibilità del sensore anticollisione
- S-5 = Impostare l'altezza minima da visualizzare sul portatile.
- S-6 = Impostazione del funzionamento automatico o manuale dei tasti di memoria
- $-$  Per S-1:  $0 =$  Pollici e 1 = CM
- Per S-2:  $0 = \text{off}$ . 1 = il meno sensibile e  $8 =$  il più sensibile
- Per S-5: è possibile scegliere tra l'intera gamma di altezze del portatile
- Per S-6: 0 = funzionamento manuale dei tasti di memoria e 1 = funzionamento automatico dei tasti di memoria

Dopo aver selezionato l'impostazione desiderata per il gruppo di parametri selezionato, premere « OK ».

I parametri sono stati impostati con successo.

## La funzione di reset

- 1. Selezionare nel menu "Modalità hard reset" e premere « OK ».
- Il portatile visualizza "Attendere". Dopo circa 25 secondi si udirà un segnale acusti co lungo e il portatile visualizzerà "Please keep pressing arrow down to reset".
- 2. Premere « ∨ » per resettare.
- Dopo il reset, i parametri vengono ripristinati alle impostazioni di fabbrica e viene forzata l'inizializzazione.

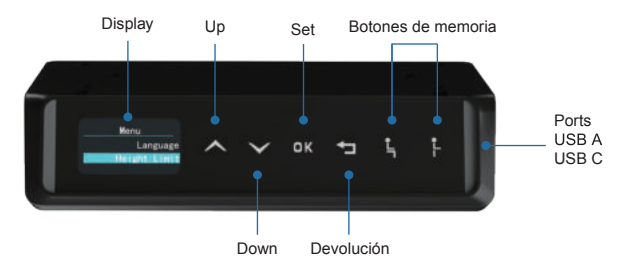

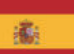

## Instrucciones del teléfono WP-H76

#### Antes de utilizarlo, tenga en cuenta lo siguiente:

- Asegúrese de que no hay obstáculos en el camino del escritorio.
- Asegúrese de que el escritorio no está tocando ninguna pared.
- Asegúrese de que todos los cables tienen la longitud adecuada para adaptarse al cambio de altura.

#### Funciones del microteléfono

#### Arriba/Abajo

- 1. Pulse « ∧ » para mover el escritorio hacia arriba, el microteléfono mostrará el icono de subida con una luz verde intermitente hasta que haya alcanzado la posición más alta.
- 2. Pulse « ∨ » para bajar el pupitre, el microteléfono mostrará el icono descenden te con la luz verde parpadeante hasta que haya alcanzado la posición más baja.
- 3. Pulse brevemente « ∧ » o « ∨ » para modificar ligeramente la altura del pupitre.

## Inicialización

- Cuando el sistema no funciona correctamente, o el microteléfono muestra "Por favor, mantenga pulsada la flecha hacia abajo para reiniciar", es necesario inicial izar el pupitre.

Para inicializar el pupitre:

- 1. Mantenga pulsado « ∨ » hasta que el marco haya alcanzado la posición más baja;
- 2. Mantenga pulsado « ∨ » durante 5 segundos hasta que oiga un pitido.El micro teléfono mostrará "Por favor, mantenga pulsada la flecha hacia abajo para reiniciar".
- 3. Mantenga pulsado " ∨ " durante 5 segundos hasta que oiga un segundo pitido.
- El pupitre se ha inicializado correctamente.

## Navegación por la barra de menús

Para ir a la barra de menús: Mantenga pulsado « OK ».

- Aquí encontrará las siguientes funciones:
- 1. Recordatorio Aquí puede establecer un temporizador de recordatorio con un intervalo de 5 minutos.
- 2. Memoria Aquí puede seleccionar un usuario y establecer una altura de sentado y/o de pie para el usuario seleccionado (hasta 4 usuarios).
- 3. Idioma Aquí puede seleccionar un idioma para la interfaz de usuario (chino, inglés, francés, alemán, holandés, italiano, español, polaco y rumano).
- 4. Límite de altura Aquí puede establecer un límite de altura máximo o mínimo o cancelar un límite de altura máximo o mínimo.
- 5. Bloqueo para niños Aquí puede activar/desactivar el bloqueo para niños.
- 6. Efecto de iluminación Aquí puede activar/desactivar el efecto de iluminación.
- 7. Bluetooth Aquí puedes activar/desactivar la función bluetooth.
- 8. Más Aquí puedes ver el código QR que lleva a las instrucciones del terminal, y cambiar los parámetros del terminal.
- 9. Modo de reinicio completo Aquí puede reiniciar el sistema.

## Función de recordatorio

- 1. Seleccione "Recordatorio" en el menú y pulse « OK ». La pantalla mostrará "0 min".
- 2. Pulse « ∧ » o « ∨ » para ajustar la hora con un intervalo de 5 minutos, y pulse el botón « OK ».
- El icono de alarma y el tiempo seleccionado aparecerán en la esquina superior derecha de la pantalla, y la luz verde parpadeará 3 veces, indicando que el tempo rizador está en marcha.
- Cuando se alcance la hora seleccionada, el zumbador sonará 5 veces y la luz naranja parpadeará.
- 3. Pulse el botón « ↲ » para salir del recordatorio.

## La función de memoria

- Este microteléfono puede almacenar una altura de sentado/de pie para hasta 4 usuarios diferentes.
- 1. Seleccione "Memoria" en el menú y pulse « OK ».
- 2. 2. Seleccione "Ajuste" y pulse « OK »
- 3. Seleccione un usuario (1-4) y pulse « OK ».
- 4. Seleccione "Sentado" o "De pie" y pulse « OK ».
- 5. Mueva el pupitre hacia arriba o hacia abajo hasta la posición deseada, pulse «OK » y aparecerá "...√ ", indicando que la posición de sentado/de pie se ha ajusta do correctamente.
- Las posiciones de memoria no se pierden cuando se apaga el aparato.

## Cambio de idioma

- 1. Seleccione "Idioma" en el menú y pulse « OK ». se mostrarán nueve idiomas
- 2. Seleccione el idioma deseado y pulse « OK ».

Idiomas: Chino, Inglés, Francés, Alemán, Holandés, Italiano, Español, Polaco, Rumano.

#### Configuración del límite de altura máximo y mínimo - Para establecer un límite de altura máximo o mínimo:

- 1. Seleccione "Límite de altura" en el menú y pulse « OK ». Se pueden seleccionar las 4 operaciones siguientes:
- Fijar límite alto
- Cancelar límite alto
- Fijar límite bajo
- Cancelar límite bajo.
- 2. Seleccione la operación deseada y pulse « OK ».

Si ha seleccionado establecer un límite de altura, vaya a la posición deseada, pulse " OK ", y se mostrará "...√ ", indicando que la posición del límite de altura se ha almacenado correctamente.

## Para Cancelar un límite de altura:

- Método 1: Repita los primeros pasos, y elija cancelar límite alto o cancelar límite bajo.
- Método 2: Reinicie el sistema

## Función de bloqueo para niños

- Bloqueo:
- 1. Seleccione "Bloqueo para niños" en el menú, y pulse « OK ».
- 2. Seleccione "Activar" y pulse el botón « OK ».

 El microteléfono mostrará "...√ ", lo que significa que el sistema se ha bloqueado, y el icono de bloqueo infantil aparecerá en la parte superior de la pantalla.

## - Desbloqueo:

- 1. Seleccione "Bloqueo para niños" en el menú y pulse « OK ».
- 2. 2. Seleccione "Desactivar" y pulse « OK ».
	- El terminal mostrará "...√ ", lo que significa que el sistema se ha desbloqueado, y el icono de bloqueo infantil desaparecerá de la parte superior de la pantalla.

## Configuración del efecto de iluminación

- 1. Seleccione "Efecto de iluminación" en el menú y pulse « OK ».
- 2. Seleccione "Activar" y pulse « OK ». El microteléfono mostrará "...√ ", lo que significa que el efecto de iluminación está activado.
- 3. Seleccione "Desactivar" y pulse « OK ». El terminal mostrará "...√ ", lo que signifi ca que el efecto de iluminación está desactivado.

## Función Bluetooth

- 1. Seleccione "Bluetooth" en el menú y pulse « OK ».
- 2. Seleccione "Activar" y pulse « OK ». El terminal mostrará "...√ ", lo que significa que el bluetooth está activado.
- 3. Seleccione "Desactivar" y pulse « OK ». El terminal mostrará "...√ ", lo que signifi ca que el bluetooth está desactivado.

## Más

- 1. Seleccione "Más" en el menú y pulse « OK ». El terminal mostrará un código QR que le llevará a las instrucciones del terminal.
- Para cambiar los parámetros:
- 2. Mantenga pulsado « OK » durante 10 segundos, el mando a distancia mostrará "S-x" ("x" es el grupo de parámetros con valores de 1, 2, 4 y 5).
- 3. 3. Seleccione el parámetro que desee ajustar.
- S-1 = Elija Pulgada/CM
- S-2 = Ajuste la sensibilidad del sensor Anticolisión
- S-5 = Ajustar una altura mínima a mostrar en el mando
- S-6 = Ajuste el funcionamiento automático o manual de los botones de memoria
- $-$  Para S-1:  $0 =$  Pulgada y 1 = CM
- Para S-2:  $0 =$  desactivado,  $1 =$  el menos sensible y  $8 =$  el más sensible
- Para S-5: se puede elegir entre todo el rango de altura del microteléfono
- Para S-6: 0 = funcionamiento manual de los botones de memoria y 1 = funciona miento automático de los botones de memoria

Una vez seleccionado el ajuste deseado para el grupo de parámetros seleccionado, pulse « OK ».

Los parámetros se han ajustado correctamente.

## Función Reset

- 1. Seleccione en el menú "Modo Reset" y pulse « OK ».
- En el display aparecerá el mensaje "Espere". Se oirá un zumbido largo en unos 25 segundos, y el microteléfono mostrará "Por favor, mantenga pulsada la flecha hacia abajo para reiniciar".
- 2. Pulse « ∨ » para restablecer.
- Tras el reinicio, los parámetros se restablecen a los valores de fábrica y se fuerza la inicialización.

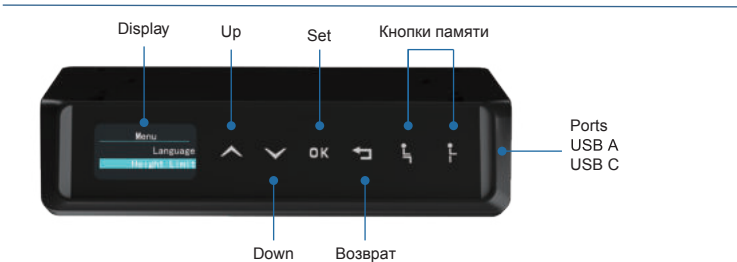

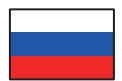

#### Инструкция к телефонной трубке WP-H76

Перед началом работы обратите внимание:

- Убедитесь, что на пути стола нет препятствий.
- Убедитесь, что рабочий стол не касается стен.
- Убедитесь, что все шнуры имеют соответствующую длину, чтобы учесть изменение высоты.

#### Функции телефонной трубки

#### Вверх/вниз

- 1. Нажмите кнопку «  $\wedge$  », чтобы переместить стол вверх, при этом на экране трубки будет отображаться значок подъема с зеленым мигающим индикатором до тех пор, пока она не займет самое высокое положение.
- 2. Нажмите « ∨ », чтобы опустить стол, трубка будет отображать значок опускания с зеленым мигающим светом, пока не достигнет нижнего положения.
- 3. Нажмите «  $\wedge$  »или «  $\vee$  », чтобы немного изменить высоту стола.

#### Инициализация

- Если система не работает должным образом или в трубке отображается сообщение "Пожалуйста, продолжайте нажимать стрелку вниз для сброса", необходимо инициализировать пульт.

Чтобы инициализировать пульт:

- 1. Нажмите и удерживайте кнопку « ∨ », пока рамка не займет нижнее положение;
- 2. Нажмите и удерживайте кнопку « ∨ » в течение 5 секунд, пока не услышите звуковой сигнал.На экране трубки появится сообщение "Пожалуйста, продолжайте нажимать стрелку вниз, чтобы сбросить настройки".
- 3. Нажмите и удерживайте кнопку " ∨ " в течение 5 секунд, пока не услышите второй звуковой сигнал.

Инициализация стола успешно завершена.

#### Навигация по строке меню

Чтобы перейти к строке меню: Нажмите и удерживайте кнопку « OK ».

- Здесь вы найдете следующие функции:

- 1. Напоминание здесь можно установить таймер напоминания с интервалом в 5 минут.
- 2. Память здесь вы можете выбрать пользователя и установить высоту сидения и/или стояния для выбранного пользователя (до 4 пользователей).
- 3. Язык здесь вы можете выбрать язык пользовательского интерфейса (китайский, английский, французский,немецкий, голландский, итальянский, испанский, польский и румынский).
- 4. Ограничение высоты здесь можно установить максимальное или минимальное ограничение высоты или отменить максимальное или минимальное ограничение высоты.
- 5. Блокировка от детей здесь вы можете включить/выключить блокировку от детей.
- 6. Эффект освещения здесь можно включить/выключить эффект освещения.
- 7. Bluetooth здесь можно включить/выключить функцию Bluetooth.
- 8. Еще Здесь можно просмотреть QR-код, ведущий к инструкции телефона, и изменить параметры телефона.
- 9. Режим жесткого сброса здесь можно выполнить жесткий сброс системы.

#### Функция напоминания

- 1. Выберите "Напоминание" в меню и нажмите « OK ». На дисплее отобразится "0 мин".
- 2. Нажмите « ∧ »или « ∨ », чтобы настроить время с интервалом в 5 минут, и нажмите кнопку « OK ».
- В правом верхнем углу дисплея появится значок будильника и выбранное время, а зеленый индикатор мигнет 3 раза, указывая на то, что таймер запущен.
- Когда выбранное время будет достигнуто, зуммер прозвучит 5 раз, а оранжевый индикатор начнет мигать.
- 3. нажмите кнопку « ↲ », чтобы выйти из режима напоминания.

#### Функция памяти

- В этой трубке можно сохранить высоту сидения/стояния для 4 разных пользователей.
- 1. Выберите в меню пункт "Память" и нажмите кнопку « OK ».
- 2. Выберите "Настройка" и нажмите « OK ».
- 3. Выберите пользователя (1-4) и нажмите « OK ».
- 4. Выберите "Сидеть" или "Стоять" и нажмите « OK ».
- 5. Переместите стол вверх или вниз в нужное положение, нажмите « OK », и на экране появится "...√ ", что означает, что положение "сидеть/стоять" было установлено успешно.

#### - Запомненные положения не теряются при выключении питания.

#### Переключение языка

- 1. Выберите "Язык" в меню и нажмите « OK ». На экране появится девять языков.
- 2. Выберите нужный язык и нажмите « OK ».

Языки: Китайский, английский, французский, немецкий, голландский, итальянский, испанский, польский, румынский.

Настройки максимального и минимального ограничения высоты

- Чтобы установить максимальное или минимальное ограничение по высоте:
- 1. Выберите в меню пункт "Ограничение высоты" и нажмите кнопку « OK ». Можно выбрать следующие 4 операции:
- Установить ограничение по высоте
- Отменить ограничение по высоте
- Установить нижний предел
- Отменить нижний предел.
- 2. Выберите нужную операцию и нажмите « OK ».

Если вы выбрали установку ограничения по высоте, перейдите в нужное положение, нажмите « OK », и на экране появится "...√ ", что означает, что положение ограничения по высоте успешно сохранено.

#### Чтобы отменить ограничение высоты:

- Метод 1: Повторите первые шаги и выберите отмену ограничения по высоте или отмену ограничения по высоте.
- Способ 2: Сброс системы

#### Функция блокировки от детей

- Блокировка:
- 1. Выберите "Блокировка от детей" в меню и нажмите « OK ».
- 2. Выберите "Включить" и нажмите кнопку « OK ». На экране трубки появится "...√ ", что означает, что система заблокирована, а в верхней части дисплея появится значок блокировки от детей.

#### - Разблокировка:

- 1. Выберите "Блокировка от детей" в меню и нажмите кнопку « OK ».
- 2. Выберите "Выключить" и нажмите « OK ».

 На экране телефона появится "...√ ", что означает, что система разблокирована, а значок блокировки от детей исчезнет с верхней части дисплея.

#### Настройки светового эффекта

1. Выберите "Эффект освещения" в меню и нажмите « OK »

2. Выберите "Включить" и нажмите « OK ». На экране телефона появится "...√", что означает, что эффект освещения включен.3. Выберите "Выключить" и нажмите « OK ». На экране телефона появится "...√ ", что означает, что эффект освещения выключен.

## Функция Bluetooth

- 1. Выберите "Bluetooth" в меню и нажмите « OK ».
- 2. Выберите "Включить" и нажмите « OK ». На экране телефона появится "...√", что означает, что функция Bluetooth включена.
- 3. Выберите "Выключить" и нажмите « OK ». На дисплее телефона появится "...√ ", что означает, что Bluetooth выключен.

#### Еще

- 1. Выберите "Еще" в меню и нажмите « OK ». На экране телефона появится QR-код, который ведет к инструкции телефона.
- Чтобы изменить параметры:
- 2. Нажмите и удерживайте кнопку « OK » в течение 10 секунд, на дисплее трубки отобразится "S-x" ("x" - группа параметров со значениями 1, 2, 4 и 5).
- 3. Выберите нужный параметр, который вы хотите настроить.
- S-1 = Выберите дюйм/см
- S-2 = Настройка чувствительности датчика антистолкновения
- S-5 = Установите минимальную высоту, которая будет отображаться на телефонной трубке.
- S-6 = Настройка автоматического или ручного управления кнопками памяти
- Для S-1: 0 = дюйм и 1 = см.
- $-$  Для S-2: 0 = выключено, 1 = наименее чувствительный и 8 = наиболее чувствительный
- Для S-5: можно выбрать из всего диапазона высоты трубки
- Для S-6: 0 = ручное управление кнопками памяти и 1 = автоматическое управление кнопками памяти

После выбора нужной настройки для выбранной группы параметров нажмите " OK ".

Теперь вы успешно настроили параметры.

## Функция сброса

- 1. Выберите в меню пункт "Режим жесткого сброса" и нажмите « OK ».
- На дисплее трубки появится сообщение "Пожалуйста, подождите". Примерно через 25 секунд раздастся длинный гудок, и на дисплее трубки появится сообщение "Пожалуйста, продолжайте нажимать стрелку вниз для сброса".
- 2. Нажмите « ∨ » для сброса.
- После сброса параметры будут восстановлены до заводских настроек и принудительно инициализированы.

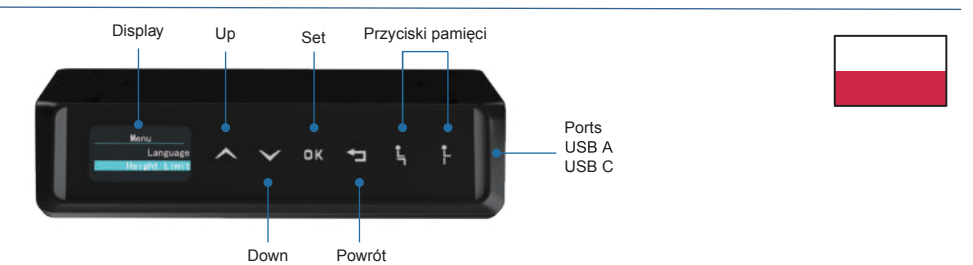

#### Instrukcja obsługi słuchawki WP-H76

#### Przed rozpoczęciem użytkowania należy zwrócić uwagę:

- Upewnij się, że na drodze biurka nie znajdują się żadne przeszkody.
- Upewnij się, że biurko nie dotyka ścian.
- Upewnij się, że wszystkie przewody mają odpowiednią długość, aby uwzględnić zmianę wysokości.

## Funkcje słuchawki

#### Góra/Dół

- 1. Naciśnij « ∧ », aby przesunąć biurko w górę, słuchawka będzie wyświetlać ikonę podnoszenia z zielonym migającym światłem, dopóki nie osiągnie najwyższej pozycji.
- 2. Naciśnij « ∨ », aby opuścić biurko, słuchawka wyświetli ikonę opuszczania z zielonym migającym światłem, aż osiągnie najniższą pozycję.
- 3. Naciśnij krótko « ∧ » lub « ∨ », aby nieznacznie zmienić wysokość biurka.

## Inicjalizacja

- Jeśli system nie działa prawidłowo lub na słuchawce wyświetlany jest komunikat "Please keep pressing arrow down to reset", konieczne jest zainicjowanie pulpitu.

## Aby zainicjować biurko:

- 1. Naciśnij i przytrzymaj « ∨ », aż ramka osiągnie najniższą pozycję;
- 2. Naciśnij i przytrzymaj « ∨ » przez 5 sekund, aż usłyszysz sygnał dźwiękowy.Na słuchawce zostanie wyświetlony komunikat "Naciśnij strzałkę w dół, aby zrese tować".
- 3. Naciśnij i przytrzymaj " ∨ " przez 5 sekund, aż usłyszysz drugi sygnał dźwię kowy.

Biurko zostało pomyślnie zainicjowane.

#### Nawigacja po pasku menu

Aby przejść do paska menu: Naciśnij i przytrzymaj « OK ».

- Znajdują się tam następujące funkcje:
- 1. Przypomnienie tutaj można ustawić timer przypomnienia z interwałem 5 minut.
- 2. Pamięć tutaj można wybrać użytkownika i ustawić wysokość siedzenia i/lub stania dla wybranego użytkownika (do 4 użytkowników).
- 3. Język tutaj można wybrać język interfejsu użytkownika (chiński, angielski, francuski, niemiecki, holenderski, włoski, hiszpański, polski i rumuński).
- 4. Height Limit (Limit wysokości) w tym miejscu można ustawić maksymalny lub minimalny limit wysokości albo anulować maksymalny lub minimalny limit wysokości.
- 5. Blokada rodzicielska tutaj można włączyć/wyłączyć blokadę rodzicielską.
- 6. Efekt świetlny tutaj można włączyć/wyłączyć efekt świetlny.
- 7. Bluetooth tutaj można włączyć/wyłączyć funkcję Bluetooth.
- 8. Więcej tutaj można wyświetlić kod QR prowadzący do instrukcji obsługi słuchawki i zmienić parametry słuchawki.
- 9. Tryb twardego resetu tutaj można wykonać twardy reset systemu.

## Funkcja przypomnienia

- 1. Wybierz "Przypomnienie" w menu i naciśnij « OK ». Na wyświetlaczu pojawi się "0 min".
- 2. Naciśnij przycisk « ∧ » lub « ∨ », aby ustawić czas w odstępie 5 minut, a następ nie naciśnij przycisk « OK ».
- Ikona alarmu i wybrany czas pojawią się w prawym górnym rogu wyświetlacza, a zielone światło mignie 3 razy, wskazując, że timer działa.
- Po osiągnięciu wybranego czasu brzęczyk zabrzmi 5 razy, a pomarańczowe światło zacznie migać.
- 3. Naciśnij przycisk « ↲ », aby wyjść z funkcji przypomnienia.

## Funkcja pamięci

- Słuchawka może zapamiętać wysokość siedzenia/wstania dla maksymalnie 4 różnych użytkowników.
- 1. Wybierz "Pamięć" w menu i naciśnij « OK ».
- 2. Wybierz "Ustawienia" i naciśnij « OK ».
- 3. Wybierz użytkownika (1-4) i naciśnij « OK ».
- 4. Wybierz "Usiądź" lub "Stań" i naciśnij « OK ».
- 5. Przesuń biurko w górę lub w dół do żądanej pozycji, naciśnij " OK ", a na wyświet laczu pojawi się "...√ ", wskazując, że pozycja siedząca/stojąca została pomyślnie ustawiona.
- Pozycje zapisane w pamięci nie zostaną utracone po wyłączeniu zasilania.

## Przełaczanie jezyka

- 1. Wybierz "Język" w menu i naciśnij « OK ». Zostanie wyświetlonych dziewięć iezyków.
- 2. Wybierz żądany język i naciśnij « OK ».

Języki: Chiński, angielski, francuski, niemiecki, holenderski, włoski, hiszpański, polski, rumuński.

Ustawienia maksymalnego i minimalnego limitu wysokości - Aby ustawić maksymalny lub minimalny limit wysokości:

- 1. Wybierz "Limit wysokości" w menu i naciśnij « OK » Można wybrać następujące 4 operacje:
- Ustaw limit wysokości
- Anuluj wysoki limit
- Ustaw dolny limit
- Anuluj dolny limit.
- 2. Wybierz żądaną operację i naciśnij « OK ».

Jeśli wybrano ustawienie limitu wysokości, przejdź do żądanej pozycji, naciśnij «OK», a na wyświetlaczu pojawi się "...√ ", wskazując, że pozycja limitu wysokości została pomyślnie zapisana.

#### Aby anulować limit wysokości:

- Metoda 1: Powtórz pierwsze kroki i wybierz anulowanie górnego lub dolnego limitu.
- Metoda 2: Zresetuj system

## Funkcja blokady przed dziećmi

- Blokada:
- 1. Wybierz "Blokada rodzicielska" w menu i naciśnij « OK ».
- 2. Wybierz "Włącz" i naciśnij przycisk « OK » Słuchawka wyświetli "...√ ", co oznacza, że system został zablokowany, a w górnej części wyświetlacza pojawi się ikona blokady rodzicielskiej.

## - Odblokowanie:

- 1. Wybierz "Child Lock" w menu i naciśnij « OK ».
- 2. Wybierz "Wyłącz" i naciśnij « OK ». Słuchawka wyświetli "...√ ", co oznacza, że system został odblokowany, a ikona blokady rodzicielskiej zniknie z górnej części wyświetlacza.

## Ustawienia efektu świetlnego

- 1. Wybierz "Efekt świetlny" w menu i naciśnij « OK ».
- 2. Wybierz "Włącz" i naciśnij « OK ». Słuchawka wyświetli "...√ ", co oznacza, że efekt świetlny jest włączony.
- 3. Wybierz "Wyłącz" i naciśnij « OK ». Słuchawka wyświetli "...√ ", co oznacza, że efekt świetlny jest wyłączony.

## Funkcja Bluetooth

- 1. Wybierz "Bluetooth" w menu i naciśnij « OK ».
- 2. Wybierz "Włącz" i naciśnij « OK ». Słuchawka wyświetli "...√ ", co oznacza, że Bluetooth jest włączony.
- 3. Wybierz "Wyłącz" i naciśnij « OK ». Słuchawka wyświetli "...√ ", co oznacza, że Bluetooth jest wyłączony.

## Więcej

- 1. Wybierz "Więcej" w menu i naciśnij « OK ». Słuchawka wyświetli kod QR, który prowadzi do instrukcji obsługi słuchawki.
- Aby zmienić parametry:
- 2. Naciśnij i przytrzymaj « OK » przez 10 sekund, słuchawka wyświetli "S-x" ("x" to grupa parametrów o wartościach 1, 2, 4 i 5).
- 3. Wybierz żądany parametr, który chcesz dostosować.
- S-1 = Wybierz Inch/CM
- S-2 = Dostosuj czułość czujnika antykolizyjnego.
- S-5 = Ustawienie minimalnej wysokości wyświetlanej na słuchawce.
- S-6 = Ustawienie automatycznego lub ręcznego działania przycisków pamięci.
- $-DIa S-1: 0 = cale i 1 = CM$
- Dla S-2: 0 = wyłączony, 1 = najmniej czuły i 8 = najbardziej czuły
- Dla S-5: można wybrać z pełnego zakresu wysokości słuchawki.
- Dla S-6: 0 = ręczna obsługa przycisków pamięci i 1 = automatyczna obsługa przycisków pamięci.

Po wybraniu żądanego ustawienia dla wybranej grupy parametrów, naciśnij przycisk « OK ».

Parametry zostały pomyślnie ustawione.

## Funkcja resetowania

- 1. Wybierz "Hard reset mode" w menu i naciśnij « OK ».
- Na słuchawce zostanie wyświetlony komunikat "Please Wait". Po około 25 sekun dach rozlegnie się długi dźwięk, a na słuchawce pojawi się komunikat "Naciśnij strzałkę w dół, aby zresetować".
- 2. Naciśnij « ∨ », aby zresetować.
- Po zresetowaniu parametry zostaną przywrócone do ustawień fabrycznych i wymuszona zostanie inicjalizacja.

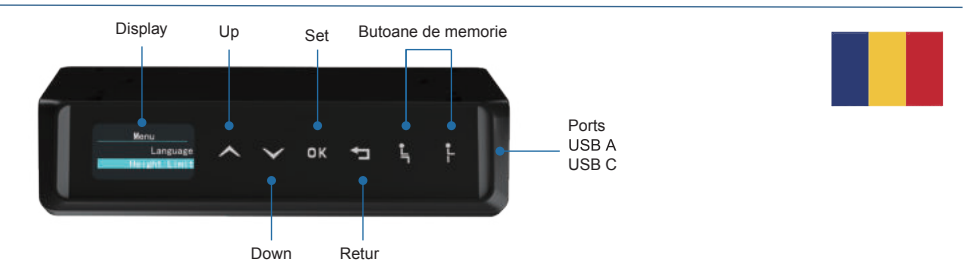

#### Instrucțiuni pentru telefonul mobil WP-H76

#### Înainte de utilizare, vă rugăm să țineți cont:

- Asigurați-vă că nu există obstacole în calea pupitrului.
- Asigurați-vă că biroul nu atinge niciun perete.
- Asigurați-vă că toate cablurile au lungimea corespunzătoare pentru a se adapta la schimbarea înălțimii.

#### Funcțiile combinatului telefonic

#### Sus/jos

- 1. Apăsați « ∧ » pentru a deplasa biroul în sus, handsetul va afișa pictograma de ridicare cu o lumină verde intermitentă până când a ajuns în poziția cea mai înaltă.
- 2. Apăsați « ∨ » pentru a coborî biroul, handsetul va afișa pictograma descendentă cu lumină verde intermitentă până când a ajuns în cea mai joasă poziție.
- 3. Apăsați « ∧ » sau « ∨ » scurt pentru a modifica ușor înălțimea pupitrului.

## **Initializare**

- Atunci când sistemul nu funcționează corect sau când handsetul afișează "Vă rugăm să continuați să apăsați săgeata în jos pentru a reseta", este necesară inițializarea pupitrului.

Pentru a inițializa pupitrul:

- 1. Apăsați și mențineți apăsat « ∨ » până când cadrul a ajuns în poziția cea mai joasă;
- 2. Apăsați și mențineți apăsat « ∨ » timp de 5 secunde până când auziți un semnal sonor.Combinatul va afișa "Vă rugăm să continuați să apăsați săgeata în jos pentru a reseta".
- 3. Țineți apăsat " ∨ " timp de 5 secunde până când auziți un al doilea semnal sonor. Biroul a fost inițializat cu succes.

#### Navigare în bara de meniu

Pentru a merge la bara de meniu: Apăsați și mențineți apăsat « OK ».

- Aici veți găsi următoarele funcții:
- 1. Reminder Aici puteți seta un cronometru de reamintire cu un interval de 5 minute.
- 2. Memorie Aici puteți selecta un utilizator și puteți seta o înălțime de sedere și/sau de ridicare pentru utilizatorul selectat (până la 4 utilizatori).
- 3. Language (Limbă) Aici puteți selecta o limbă pentru interfața cu utilizatorul (chineză, engleză, franceză, germană, olandeză, italiană, spaniolă, poloneză și romană).
- 4. Height Limit (Limitare înălțime) Aici puteți seta o limită maximă sau minimă de înălțime sau puteți anula o limită maximă sau minimă de înălțime.
- 5. Child Lock Aici puteți activa/dezactiva blocarea pentru copii.
- 6. Efect de iluminare Aici puteți activa/dezactiva efectul de iluminare.
- 7. Bluetooth Aici puteți activa/dezactiva funcția bluetooth.
- 8. More (Mai multe) Aici puteți vizualiza codul QR care duce la instrucțiunile telefonului și puteți modifica parametrii telefonului.
- 9. Hard reset mode (Mod de resetare dură) Aici puteți reseta sistemul.

## Funcția de reamintire

- 1. 1. Selectați "Reminder" în meniu și apăsați « OK ». Pe afișaj va apărea "0 min".
- 2. Apăsați « ∧ » sau « ∨ » pentru a regla temporizarea cu un interval de 5 min. și apăsați butonul « OK ».
- Pictograma de alarmă și timpul selectat vor apărea în colțul din dreapta sus al afișajului, iar lumina verde va clipi de 3 ori, indicând că temporizatorul este în funcțiune.
- Când se atinge timpul selectat, se va auzi de 5 ori soneria și lumina portocalie intermitentă.
- 3. Apăsați butonul « ↲ » pentru a ieși din memento.

## Funcția de memorare

- Acest combinat poate memora o înălțime de ședere/stand pentru până la 4 utiliza tori diferiți.
- 1. 1. Selectați "Memorie" în meniu și apăsați « OK ».
- 2. 2. Selectați "Setare" și apăsați « OK ».
- 3. Selectați un utilizator (1-4) și apăsați « OK ».
- 4. Selectați "Sit" sau "Stand" și apăsați « OK ».
- 5. Deplasați biroul în sus sau în jos până la poziția dorită, apăsați « OK » , iar pe ecran se va afișa "...√ ", indicând că poziția așezat/în picioare a fost setată cu succes.
- Pozițiile memorate nu se pierd la oprirea alimentării.

## Comutarea limbii

- 1. Selectați "Language" (Limbă) în meniu și apăsați « OK ». vor fi afișate nouă limbi
- 2. Selectați limba dorită și apăsați « OK ».

Limbi: Chineză, engleză, franceză, germană, olandeză, italiană, spaniolă, poloneză, română.

Setări privind limita maximă și minimă a înălțimii

- Pentru a seta o limită maximă sau minimă de înălțime:
- 1. Selectați "Height Limit" (Limita înălțimii) în meniu și apăsați « OK ». Pot fi selectate următoarele 4 operații:
- Setați limita de înălțime
- Anulare limită înaltă
- Setați limita inferioară
- Anulați limita inferioară.
- 2. Selectați operațiunea dorită și apăsați « OK ».

Dacă ați selectat să setați o limită de înălțime, mergeți la poziția dorită, apăsați «OK» și se va afișa "...√ ", ceea ce indică faptul că poziția limitei de înălțime a fost memorată cu succes.

## Pentru a anula o limită de înălțime:

- Metoda 1: Repetați primii pași și alegeți să anulați limita înaltă sau să anulați limita joasă.
- Metoda 2: Resetați sistemul

## Funcția de blocare pentru copii

- $-$  Lock:
- 1. Selectați "Child Lock" (Blocare copil) în meniu și apăsați « OK ».
- 2. Selectați "Turn on" (Porniți) și apăsați butonul « OK ».
- 3. Combinatul va afișa "...√ ", ceea ce înseamnă că sistemul a fost blocat, iar picto grama de blocare pentru copii va apărea în partea de sus a afișajului.

## - Deblocați:

- 1. Selectați "Blocare copil" în meniu și apăsați « OK ».
- 2. Selectați "Turn off" (Dezactivare) și apăsați « OK ». Combinatul va afișa "...√ ", ceea ce înseamnă că sistemul a fost deblocat, iar pictograma de blocare pentru copii va dispărea din partea de sus a afișajului.

## Setări privind efectul de iluminare

- 1. Selectați "Efect de iluminare" în meniu și apăsați « OK ».
- 2. Selectați "Turn on" (Porniți) și apăsați « OK ». Combinatul va afișa "...√ ", ceea ce înseamnă că efectul de iluminare este pornit.
- 3. Selectați "Turn off" (Dezactivare) și apăsați « OK ». Combinatul va afișa "...√ ", ceea ce înseamnă că efectul de iluminare este oprit.

## Funcția Bluetooth

- 1. Selectați "Bluetooth" în meniu și apăsați « OK ».
- 2. Selectați "Activare" și apăsați « OK ». Combinatul va afișa "...√ ", ceea ce înseamnă că bluetooth este pornit.
- 3. Selectați "Turn off" (Dezactivare) și apăsați « OK ». Combinatul va afișa "...√ ", ceea ce înseamnă că Bluetooth este oprit.

Mai multe informații

- 1. Selectați "More" (Mai multe) în meniu și apăsați « OK ». Combinatul va afișa un cod QR care duce la instrucțiunile combinatului.
- Pentru a modifica parametrii:
- 2. Apăsați și mențineți apăsat « OK » timp de 10 secunde, combinatul va afișa "S-x" ("x" este grupul de parametri cu valorile 1, 2, 4 și 5).
- 3. Selectați parametrul dorit pe care doriți să îl ajustați.
- S-1 = Alegeți Inch/CM
- S-2 = Reglați sensibilitatea senzorului anti-coliziune
- S-5 = Setați o înălțime minimă care să fie afișată pe portabil
- S-6 = Setați funcționarea automată sau manuală a butoanelor de memorie
- $-$  Pentru S-1:  $0 =$  Inch si 1 = CM
- Pentru S-2:  $0 =$  oprit,  $1 =$  cel mai puțin sensibil și 8 = cel mai sensibil
- Pentru S-5: puteți alege din toată gama de înălțime a combinatului
- Pentru S-6: 0 = operare manuală a butoanelor de memorie și 1 = operare automată a butoanelor de memorie

După ce ați selectat setarea dorită pentru grupul de parametri selectat, apăsați «OK».

Acum ați reușit să setați cu succes parametrii.

## Funcția de resetare

- 1. Selectați "Hard reset mode" (Mod de resetare dură) în meniu și apăsați « OK ».
- Combinatul va afișa "Vă rugăm să așteptați". În aproximativ 25 de secunde se va auzi un semnal sonor prelungit, iar combinatul va afișa "Vă rugăm să continuați să apăsați săgeata în jos pentru resetare".
- 2. Apăsați « ∨ » pentru a reseta.
- După resetare, parametrii sunt readuși la setările din fabrică și sunt forțați să se inițializeze.